## يف ايئاقلت هسايق مت يذلا FTDv رشن ةيلاع ةقث تاذ ةئيب يف Azure  $\overline{\phantom{a}}$

# تايوتحملا

ةمدقملا <u>ةيساس ألل تابلطتملا</u> تا<mark>بلطتمل</mark>ا ةمدختسملا تانوكملا <u>ةيساس أ تامولءم</u> ن<u>ېوكتل</u>ا بلاق Azure ARM ةلادلا قيبطت <mark>يقطنملا قيبطتل</mark> ةكبشلل يطيطختلا مسرلا تاني وك**ت**لا ةحصلا نم ققحتلا اهحالصإو ءاطخألا فاشكتسا

# ةمدقملا

ةيامحلا ديدهتب ةصاخلا (FTDv (يرهاظلا عافدلا ةزيم رشن ةيفيك دنتسملا اذه حضوي .ةيلاع ةقثب مستت ةئيب يف Azure يف Cisco نم ايئاقلت اهسايق مت يتلا (FirePOWER(

# ةيساسألا تابلطتملا

## تابلطتملا

:ةيلاتلا عيضاوملاب ةفرعم كيدل نوكت نأب Cisco يصوت

- صاخلا IP ربع FirePOWER ةرادإ زكرمو NGFW لصتي نأ بجي ●
- .ماع IP ىلع يجراخلا ليمحتلا نزاوم يوتحي الأ بجي ●
- صاخلا IP ب لاصتالا ىلع ارداق Function قيبطت نوكي نأ بجي ●

## ةمدختسملا تانوكملا

:ةيلاتلا ةيداملا تانوكملاو جماربلا تارادصإ ىلإ دنتسملا اذه يف ةدراولا تامولعملا دنتست

- يدروزال ●
- Firepower ةرادإ زكرم ●
- ةيضارتفالا ةزهجألا سيياقم ةعومجم ●

.ةصاخ ةيلمعم ةئيب يف ةدوجوملI ةزهجألI نم دنتسملI اذه يف ةدراولI تامولعملI ءاشنإ مت تناك اذإ .(يضارتفا) حوسمم نيوكتب دنتسملI اذه يف ةمدختسَملI ةزهجألI عيمج تأدب .رمأ يأل لمتحملا ريثأتلل كمهف نم دكأتف ،ليغشتلا ديق كتكبش

# ةيساسأ تامولعم

تائي بال Cisco Firepower نم يلات لا لي جل انم ةيام حل ارادج فئ اظو FTDv جمان رب رفوي ةيداملا تائيببلا ربع لمعلا لامحأ ةعباتمل ةقسانتم نامأ تاسايس حيتي امم ،ةيضارتفالI .بحسلا نيبو تاكبشلا تائيبو ةيضارتفالاو

(HA (رفوتلا رفوتلا معد نإف ،ةيضارتفا ةئيب يف ةرفوتم هذه رشنلا تايلمع نأل ارظنو قئاف لح ريفوتل ،يلاتلابو .(NGFW (يلاتلا ليجلا نم ةيامحلا رادجل ايلاح رفوتم ريغ لثم Azure ل ةيلصألا تازيملا Cisco نم (NGFW (يلاتلا ليجلا ةيامح رادج مدختسي رفوتلا يلاتلا ليجلا نم ةيامحلا رادج لعجل (VMSS (يرهاظلا زاهجلا سايقم ةعومجمو رفوتلا تاعومجم .بلطلا دنع تانايبلا رورم ةكرح ةدايزل امئالمو ةريبك ةجردب احاتم (NGFW(

تاملعم ىلإ ادانتسا يئاقلتا سايقلل Cisco NGFW نيوكت ىلع دنتسمل اذه زكري Cisco NGFW نيوكتا بدء ةلاح يطغي اذهو .بلطلا بسح ريوطتلا وأ ريوطتلا ىلع NGFW لمعي ثيح ةفلتخم رفوتملا (FirePOWER (FMC ةرادإ زكرَم مادختسإ بالطتم ليمعلَا يدل نوكيَ ثيح مَادختسالَا ،ايزكرم (NGFW (ةكبشلا تانايب دعاوق عيمج ةرادإل بولطملاو عيمجتلا تانايب زكرم يف لوكوتورب ربع لاصتالل FTD و FMC ىلع لوصحلا يف نوبغري ال نيذلا ءالمعلا نع الضف .ةرادإل| تانايب رورم ةكرحل ماعل| (IP) تنرتنإل

بجي يتل| ةليلقل| ميهافمل| يه يلي اميف ميمصتل|و نيوكتل| رابتع| يف قمعتل| لبق :Azure ل ةبسنلاب اديج اهمهف

- كتانايبو كتاقيبطت يمحي رفوتلI قئاف اضرع "رفوتلI ةقطنم" دعت :**رفوتلI ةقطنم** ةقطنم لخاد ةديرف ةيلعف عقاوم يه رفوتلا قطانم .تانايبلا زكارم لشف تالاح نم ةقاطلل ةلقتسم ةمظنأب زهجم رثكأ وأ دحاو تانايب زكرم نم ةقطنم لك نوكتتو .Azure .تاكبشلاو ديربتلاو
- ةصاخلا كتكبشل ةيساسالا ءاشنإلI ةلتك يه (VNet) قيرهاظلا Azure ةكبش: **VNET** نم (VM (ةيضارتفالا ةزهجألا لثم ،Azure دراوم نم ةديدع عاونأل VNet حيتي .Azure يف .ةيلحملا تاكبشلاو ،تنرتنإلاو ،ضعب العصعب عم نامأب لاصتال القيناكمإ ،Azure هعم بلجي نكلو كب صاخلا تانايبلا زكرم يف لمعت تنك ةيديلقت ةكبش VNet لثامي نكمي .لزعلاو رفاوتلاو قاطنلا لثم Azure ل ةيساسألا ةينبلا نم ةيفاضإ دئاوف ،يضارتفا لكشب ضعبلا اهضعب VNET ةكبش نمض ةيعرف ةكبش لك ىلإ لوصولا .ةفلتخم VNET تاكبش يف ةيعرفلا تاكبشلا ىلع هسفن رمألا قبطني ال نكلو
- راركت ةيناكمإ ريفوتل تانايبلا زكارمل رخآ نيوكت يه رفوتلI تاعومجم :**رفوتلI ةعومجم** تانايبلا زكرم لخاد دوجوملا نيوكتلا اذه نمضي .اهرفوتو (VM) ةيض ارتفال اقزهجأل قفاوتيو هل ططخم ريغ وأ ططخم ةنايص ثدح ءانثأ لقألا ىلع دحاو يضارتفا زاهج رفوت 99.95٪. ةبسنب Azure ةمدخلا ىوتسم ةيقافتإ عم
- ةزهجالI نم ةعومجم ءاشنإ Azure نم يرهاظلI زاهجلI سيءياقم تاعومجم كل حيتت :VMSS ةزهجألا تالي ثم ددع ديزي نأ نكمي .اهترادإو ل|محأل| عم ةنزاوتمل| ةيض|رتفال| تاعومجم رفوت .ددحم لودجل وأ بلطلل ةباجتسإ ايئاقلت صقني وأ ةيضارتفالا ةزهجأل| نم ريبك ددع ةرادإب كل حمستو كتاقي بطتل ةيلاع رفوت ةيناكمإ ريوطتل| ةزهجألا ريوطت تاعومجم مادختساب .ايزكرم اهثيدحتو اهنيوكتو ةيضارتفالI تانايبلاو ةبسوحلا لثم تالاجم يف عساو قاطن ىلع تامدخ ءانب كنكمي ،ةيضارتفالI .تايواحلا لمع تالومحو ةريبكلا
- ةينٻلا عيمج رفوت ٻلطلا دنع ةرفوتم ةيٻاحس ةمدخ يه F**unctions App:** Azure Functions عطق ىلع زكرت .كتاقيبطت ليغشتل ةمزاللا دراوملاو رارمتساب ةثدحملا ةىساسألI كنكمي .ءازجألا يقاب عم Azure تالاد لماعتتو ،اريثك كمهت يتلا ةيجمربلا تاميلعتلا تارييغتل ةباجتسالاو بيو تاقيبطت ةجمرب تاهجاو ءاشنإل Azure فئاظو مادختسإ لحلا اذه يف .كلذ ريغو لئاسرلا راظتنا مئاوق ةرادإو IoT تاقفدت ةجلاعمو تانايبلا ةدعاق FMC ىلإ API نم ةفلتخم تابلط يه Function Azure نإف ،ايئاقلت هسايق مت يذلا .كلذ ىلإ امو ،تاملعملا نم ققحتلاو ،FTDv ليجست ءاغلإ/ليجستو ،تانئاك ءاشنإل
- **ةلودج ىلع كدعاست تاكبش ةمدخ ةباثمب <u>Azure Logic تاقييبطت</u> دعت :Logic قيېطت** جمد ىلإ كجايتحإ دنع اهقيسنتو اهتتمتأو <u>لمعلى ريس ماهمو</u> ل|معأل| تايلمعو ماهمل| لمعت .تاسسؤملا وأ تاسسؤملا ربع تامدخلاو ةمظنألاو تانايبلاو تاقيبطتلا ريوطتلل ةلباق لولح ءاشنإو ميمصت ةيفيك طيسبت ىلع ةيقطنملا تاقيبطتلا (EAI) تاسس ؤملا تاقي بطت [جمد](https://azure.microsoft.com/product-categories/integration/)و ةمظنألا جمدو تانايبلا جمدو تاقي بطتلا <u>جمد</u> لجأ نم يف مأ ةكرشلا لخاد مأ ةكبشلا يف تنكأ ءاوس ،(B2B (تاكرشلا نيب تالاصتالاو ليغشتل اهذيفنت متيس يتلا فئاظولل ايقطنم السلست لحلا اذه رفوي .امهيلك .ايئاقلت هسايق مت يذلا لحلا

ىلإ صاخلا يلحملا IP عم لاصتالل ةرادإ ةطخ NGFW ل رفوتملا AutoScale لح رفوي ال ،ايلاح .NGFW و Firepower ةرادإ زكرم نيب لاصتالا لدابتل ماعلا IP بلطتيو VNet

ةرادإ زكرمل هنم ققحتلJا مت يذلI لحلI رفوتي يتح ةلكشملI هذه لح ىلإ لاقملI اذه فدهي .صاخلا IP ربع NGFW لاصتاو FirePOWER

## ن**ېوكت**لا

:اذه نيوكتلا ليلد مادختسإ متي ايئاقلت ساقم NGFW لح ءاشنإل

[https://www.cisco.com/c/en/us/td/docs/security/firepower/quick\\_start/azure/ftdv-azure-gsg/ftdv](/content/en/us/td/docs/security/firepower/quick_start/azure/ftdv-azure-gsg/ftdv-azure-autoscale.html#Cisco_Concept.dita_c0b3cf0d-9690-4342-8cba-e66730e70c47)[azure-autoscale.html#Cisco\\_Concept.dita\\_c0b3cf0d-9690-4342-8cba-e66730e70c47](/content/en/us/td/docs/security/firepower/quick_start/azure/ftdv-azure-gsg/ftdv-azure-autoscale.html#Cisco_Concept.dita_c0b3cf0d-9690-4342-8cba-e66730e70c47)

:ةيلاتلا مادختسالا تالاح ةجلاعم نكمي ثيحب تاليدعت ةدع عم

- ليمعلاب صاخلا يلخادلا IP عطقمب لاصتالا ىلع ارداق Function قيبطت نوكي نأ بجي ●
- ماع IP ىلع ليمحتلا نزاوم يوتحي الأ بجي ●
- .صاخلا IP عطقم ربع FMC و NGFW نيب ةيرادإلا تانايبلا رورم ةكرح لدابت بجي ●

يف اذه لدعي نأ جاتحت تنأ ةلاح لامعتسإ هالعأ روكذملا عم ،لح mise à niveau تقلخ in order to :يمسر دشرم cisco يف ركذي steps لا

### 1. بلاق Azure ARM

ARM بلاق Cisco تمدق .Azure يف يئاقلتلا ليغشتلا نيكمتل ARM بلاق مادختسإ متي ARM بلاق نكلو .يئاقلت سايقم لح ءاشنإل هنم ةدافتسالا نكمي يذلاو هنم ققحتلا مت اذه حاتملا ىلع Public Github [https://github.com/CiscoDevNet/cisco-](https://github.com/CiscoDevNet/cisco-ftdv/tree/master/autoscale/azure/NGFWv6.6.0/ARM%20Template)

[ftdv/tree/master/autoscale/azure/NGFWv6.6.0/ARM%20Template](https://github.com/CiscoDevNet/cisco-ftdv/tree/master/autoscale/azure/NGFWv6.6.0/ARM%20Template) ئشني قيبطت فئاظو ال ربع هيلإ لوصولا ةيناكما نم مغرلي على علي مع الله قيل المعادل المناس الله عن الله عن الله عن الله عن الله عليه ةف يظولا قَوبطت نكمو ي تحت اليلق اذه لي دعت ىلا ةجاحب نحن كلذل .ةعورسلا تاراسملا ةينقت بـلاق رفـوتي يلاتـلابو .كالمتسالI عضو نم الـدب Premium عضولI ،مادختسإ نآلI عقوملا ىلع بولطملا ةيفييكتلا ويدارلا ةرادإ

[https://github.com/Madhuri150791/FunctionApp\\_with\\_Premiium\\_Plan.git](https://github.com/Madhuri150791/FunctionApp_with_Premiium_Plan.git)

## ةلادلا قيبطت 2.

:يلي ام ةيساسألا ةفيظولا نمضتتو .Azure فئاظو نم ةعومجم وه ةلادلا قيبطت

- .يرود لكشب Azure سي قاقم نم ققحتلا/لاصتالا •
- .ريوطتلا/لاخدإلا تايلمعل لغشملا ريوطت ةيلباقو FTDv لوكوتورب لمح ةبقارم ●
- .FMC عم ديدج FTDv جمانرب ليجست ●
- .FMC ربع ديدج FTDv نيوكت ●
- .FMC نم عسوم FTDv) ةلازإ) ليجست ءاغلإب مق ●

اهفذح وأ بلطلا بسح NGFW ءاشنإل ةفلتخم ةلاد ءاشنإ متي ،بلطتملا يف روكذم وه امك الدب صاخ IP ىلع لوصحلل #C زمرلا ليدعت ىلإ جاتحن يلاتلابو .NGFW ل ماعلا IP ىلع ءانب ىلع ةلادلا قيبطت ءاشنإل zip فلم رفوتي ،زمرلا ليدعت دعب .ماعلا IP نم [https://github.com/Madhuri150791/FunctionApp\\_with\\_Premiium\\_Plan.git](https://github.com/Madhuri150791/FunctionApp_with_Premiium_Plan.git)

نودب ةيلخادلا دراوملاب ل|صت|ل| نم فئ|ظول| قيبطت نكمي اذه .ASM\_Function.zip مس|ل| عم .ماعلا IP ناونع دوجو

## يقطنملا قيبطتلا 3.

يف تاوطخلا نم ةعومجم يا ،لمع ريس ةباثمب "يئاقلتلا سايقلل يقطنملا قيبطتلا" دعي موقي .ضعبلا اهضعبب لاصتالا اهنكمي الو ةلقتسم تانايك يه Azure فئاظو .لسلست .اهنيب اميف تامولعملا لدابتو فئاظولا هذه ذيفنت لسلستب orchestrator اذه

- سايقملا فئاظو نڀب تامولعملا ريرمتو قيسنتل يقطنملا قيبطتل مدختسي ∙ .Azure يئاقلتلا
- .جمدم يسايق قطنم وأ Azure يئاقلتلا سايقلا ةفيظو ةوطخ لك لثمت ●
- .JSON فلمك Logic قيبطت ميلست متي ●
- .JSON وأ GUI فلم لالخ نم يقطنملا قيبطتلا صيصخت نكمي ●

ىلء ةرفوتملا يقطنملا قيبطتلا ليصافت ليدعت بجي :**ةظحالم** [https://github.com/Madhuri150791/FunctionApp\\_with\\_Premiium\\_Plan.git](https://github.com/Madhuri150791/FunctionApp_with_Premiium_Plan.git) ةيانعب بجيو دراوملا ةعومجم مساو FUNSTonapp مساو رشنلا ليصافتب ةيلاتلا رصانعلا لادبتسإ .كارتشالا فرعمو

# ةكبشلل يطىطختلا مسرلI

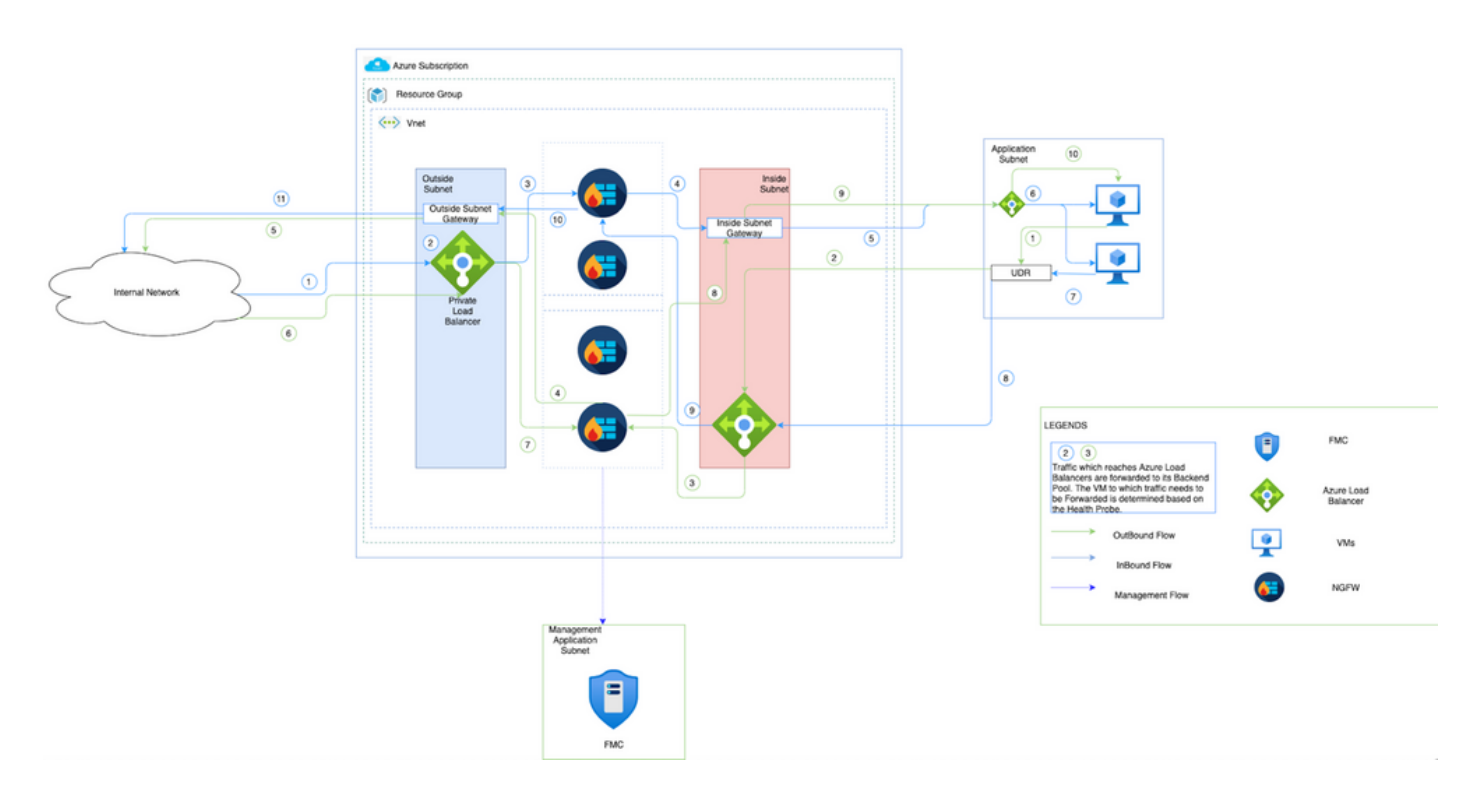

لالخ نم Azure ةئيب لخاد ةرداصلاو ةدراولI رورملI ةكرح قفدت ةيفيك ةروصلI هذه رهظت NGFW.

## تانيوكتلا

Save |

.ايئاقلت هسايق مت لحل ةبولطم ةفلتخم تانوكم ءاشنإب نآلا مق

.يئاقلتلا سايقلا قطنم تانوكم ءاشنإ 1.

App قيبطتو ،ةلاد قيبطتو ،يقطنم قيبطتو ،VMSS ءاشنإب مقو ARM بلاق مدختسأ .ةكبشلا نامأ ةعومجمو ،Insight

رقنا .بلاقلا رشن ددح مث بلاق نع ثحبلا < دروم ءاشنإ < ةيسيئرلا ةحفصلا ىلإ لقتنا .<br>.ررحملا يف هئاشنإو كب صاخلا بJاقلا **ءاشنإ** قوف نآلI

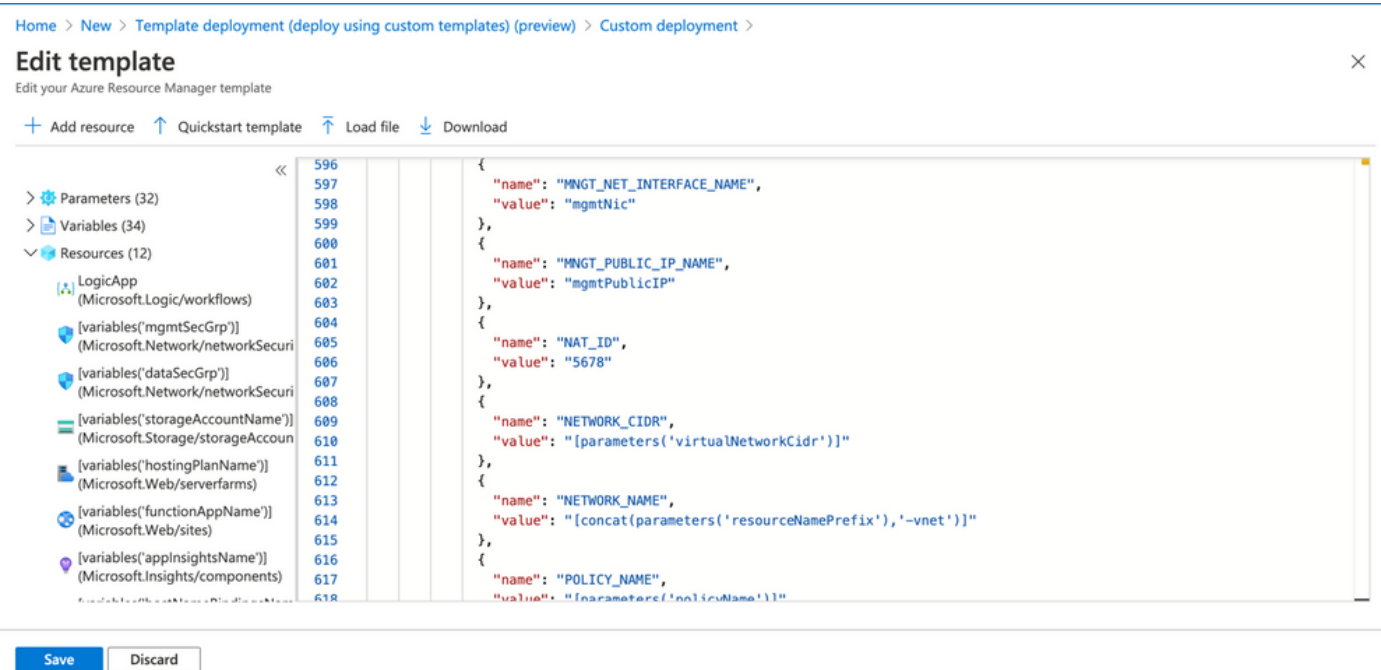

. ظفح قوف رقنا 2.<br>Home > New > Template deployment (deploy using custom templates) (preview) >

## **Custom deployment**

Deploy from a custom template

### **remplate**

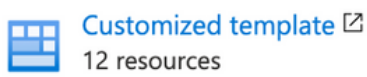

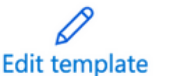

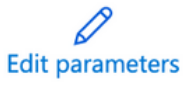

### Deployment scope

Select the subscription to manage deployed resources and costs. Use resource groups like folders to organize and manage all your resources.

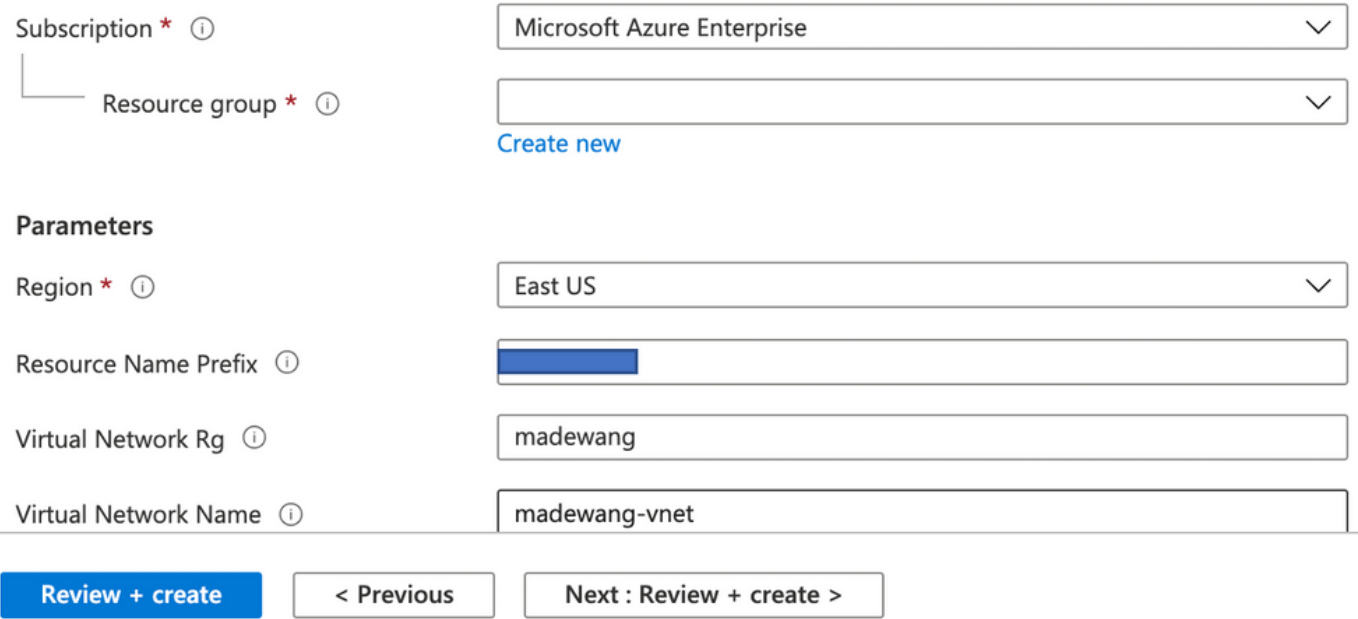

.**ءاشنإ+ ةعجارم** قوف رقناو بJاقلI اذه ىلع ةبولطملI تاريءيغتلI ءارجإب مق

.ةروكذملا دراوملا ةعومجم نمض تانوكملا ةفاك ءاشنإ ىلإ اذه يدؤي .3

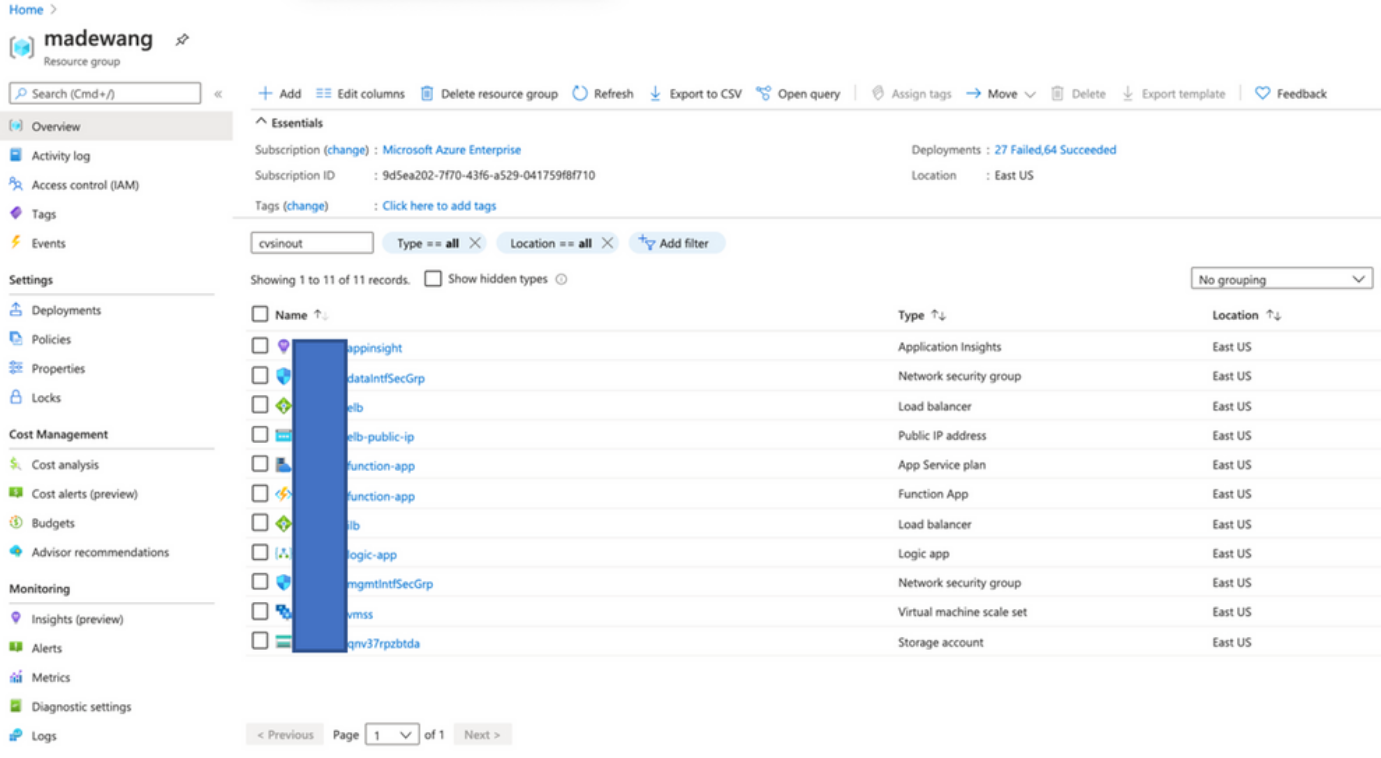

URL ناونع ىلإ لوخدلا ليجست 4.

### https://<function\_app\_name>.scm.azurewebsites.net/DebugConsole

يمازلإلا نم) دلجملا**/wwot/عقوملا ىل**إ ftdssh.exeو ASM\_Function.zip فـلـملا لـيمحتب مق (.ةفلتخم فئاظو ددحي ال ىرخأ ةفيظو قيبطت نأ ريغ ددحملا عقوملا ىلإ هليمحت

### :ةروصلاه لتم نوكت مزال

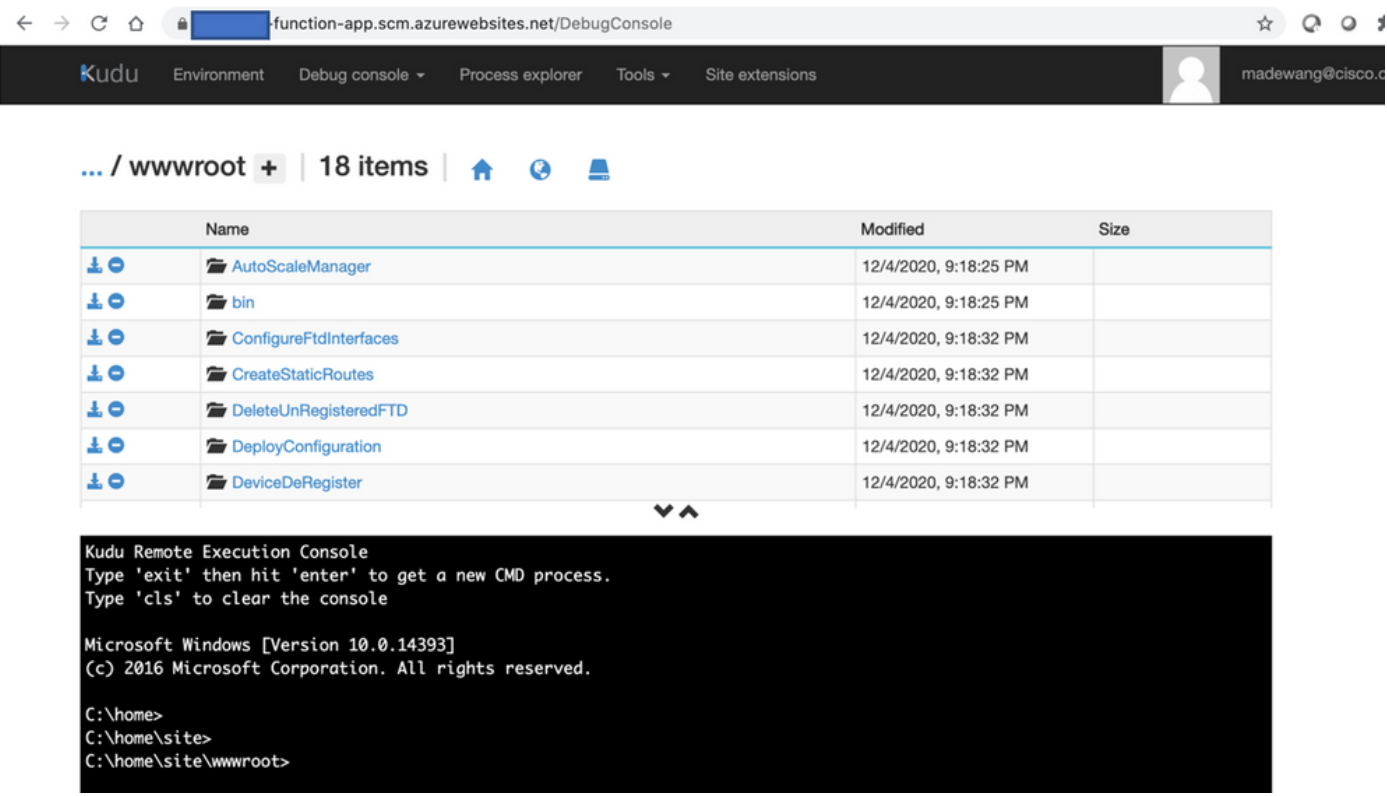

.فئاظولا عيمج ىرت نأ بجي .**ةفيظولا < ةفيظولا قيبطت** نم ققحت .5

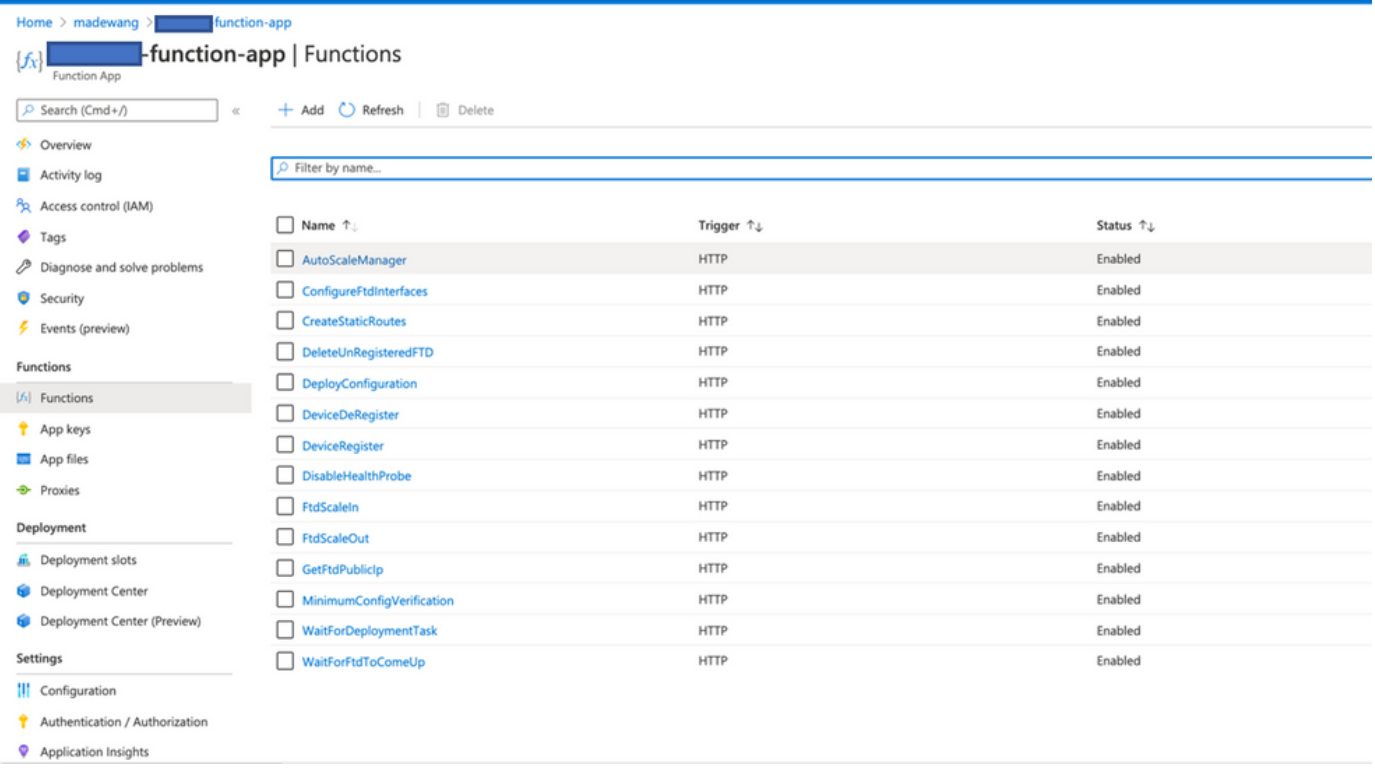

.ةفيظولا قيبطت لخاد فئاظولI ذيفنت VMSS ل نكمي ثيحب لوصولI نذإ ري غتب مق لوصول| عام العام المعنى المسلم (IAM) > المعنى المعنى المعنى المعنى المعنى المعنى المعنى المعنى المعن<br>المعنى المعنى المعنى المعنى المعنى المعنى المعنى المعنى المعنى المعنى المعنى المعنى المعنى المعنى المعنى المعن<br>المعنى ال

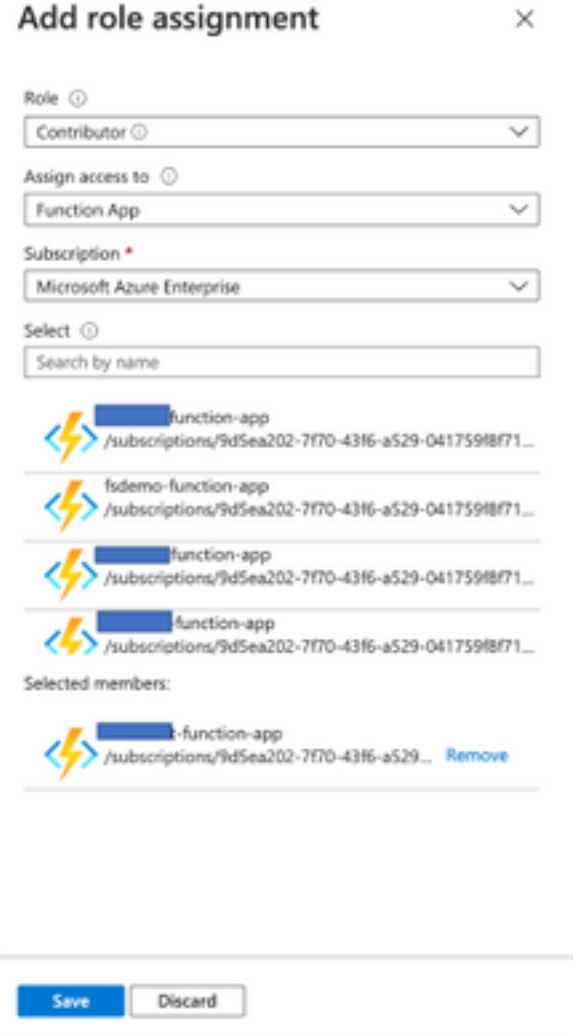

.**ظفح** ةقطقط

رييغتب مقو **ةيقطنملI ةيجمربJا تامپلءتلI ضرع < يقطنم قيبطت** ىلإ لقتنI .7 ىلع ةيجمربلا تاميلعتلا رفوت عم ةيقطنملا ةيجمربلا تاميلعتلا [https://github.com/CiscoDevNet/cisco](https://github.com/CiscoDevNet/cisco-ftdv/tree/master/autoscale/azure/NGFWv6.6.0/Logic%20App)[ftdv/tree/master/autoscale/azure/NGFWv6.6.0/Logic%20App](https://github.com/CiscoDevNet/cisco-ftdv/tree/master/autoscale/azure/NGFWv6.6.0/Logic%20App)

الإو ،م|دختس|ل| لٻق ةل|دل| قيٻطت مس|و دراومل| ةعومجم مس|و Azure كارتش| ل|دٻتس| ٻجي .حاجنب ظفحلاب حمسي نلف

.Logic قيبطت نيكمتب مقو Logic قيبطت ىلع ةماع ةرظن ىلإ لقتنا .ظفح ةقطقط 8.

# ةحصلا نم ققحتلا

.قئاقد 5 ةرتف يف ذيفنتلا يف اروف قيبطتلا أدبي ،يقطنملا قيبطتلا نيكمت درجمب

.حاجنال ققحت لغشملا تاءارجإ ىرت كنإف ،حيحص لكشب ءيش لك نيوكت مت اذإ

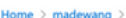

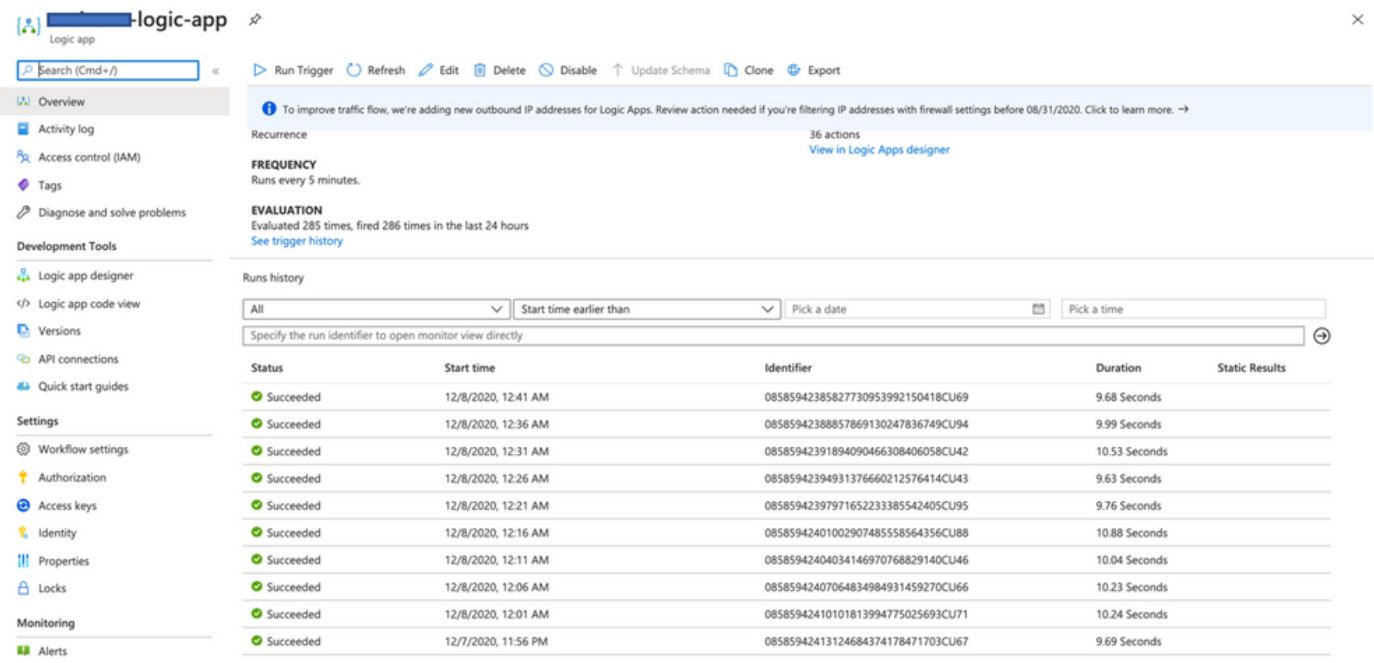

### .VMSS تحت VM تقلخ ،اضيأ

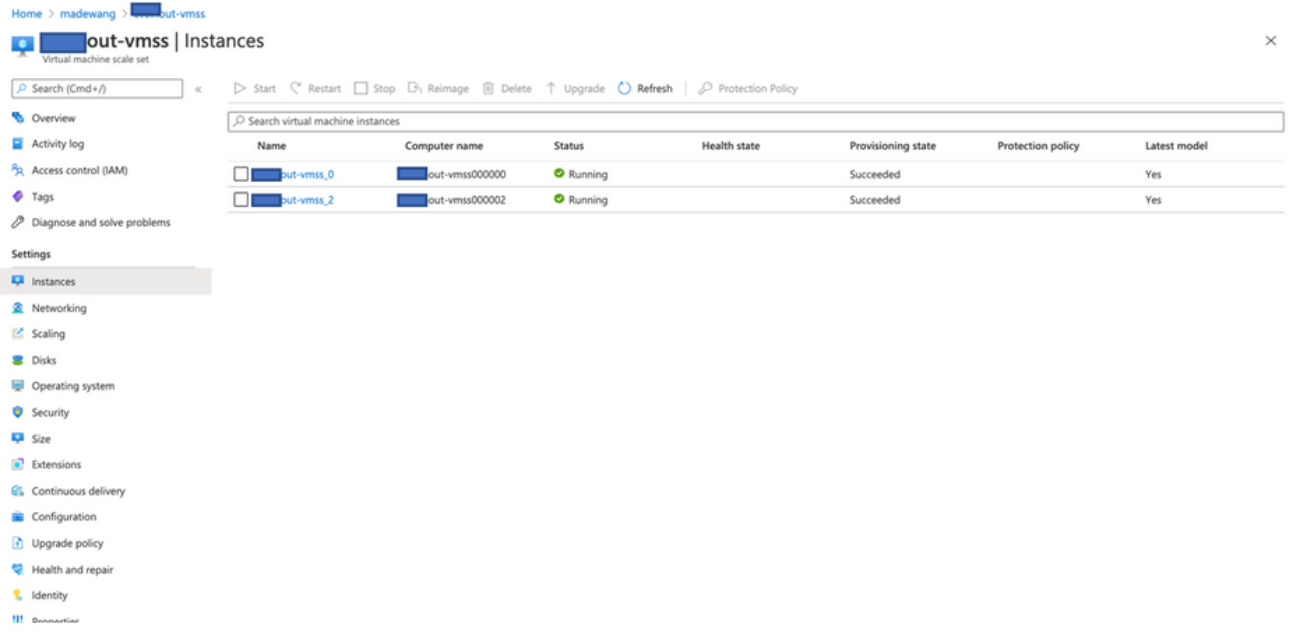

## :FTDv ب صاخلIP I ربع NGFW و FMC لاصتا نء ققحتو FMC ىل| لوخدلI لجس

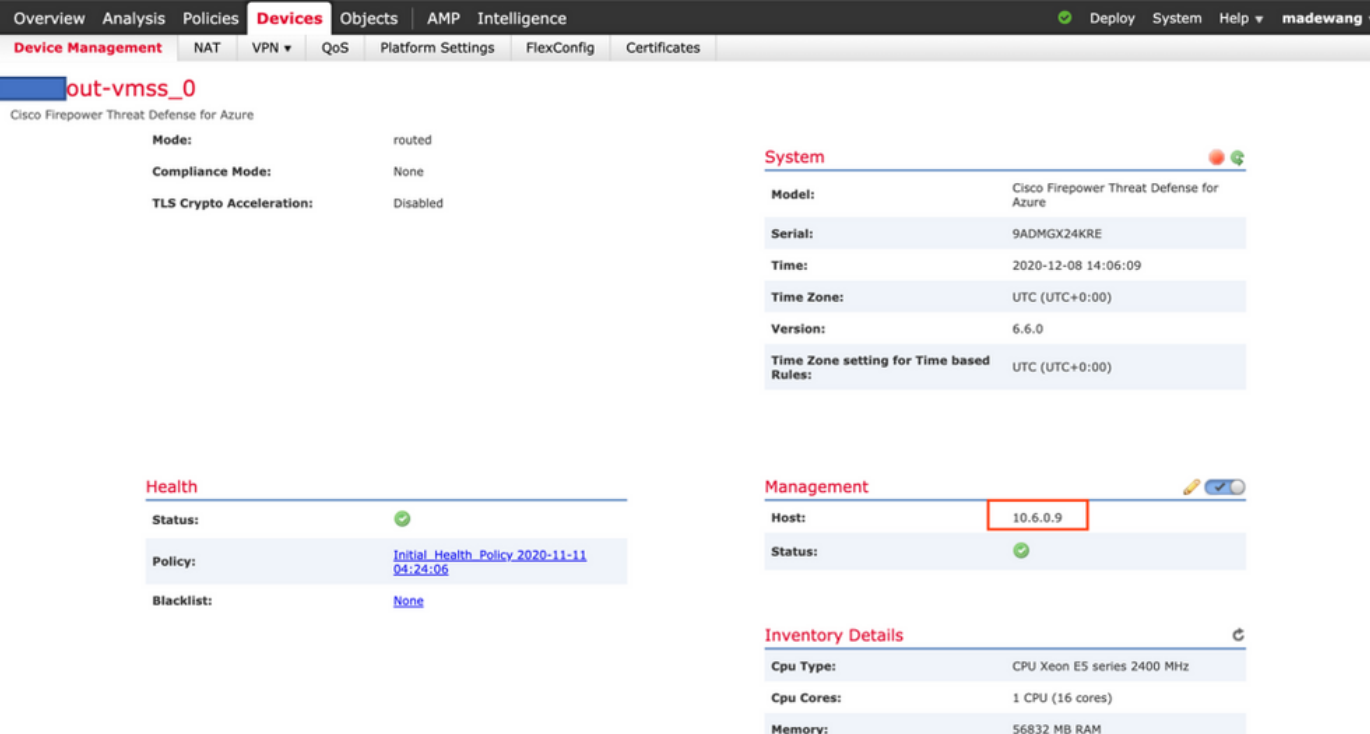

كنكمي ،NGFW ماظن معدت يتال (CLI) رماوألI رطس ةهجاو ىلإ ل0وخدلI ليجستب كمايق ءانثأ : يلي ام ةدهاشم

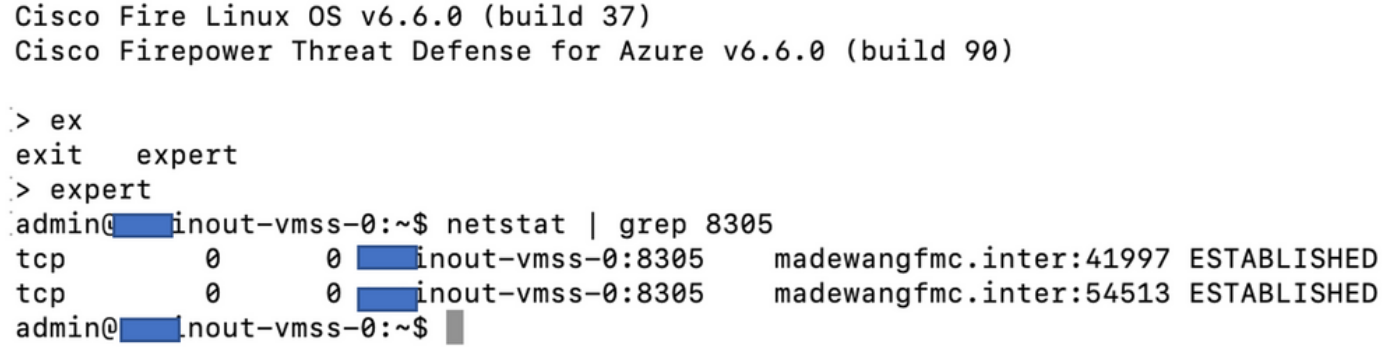

.Azure نم ةصاخلا VNet ةيعرفلا ةكبشلا ربع NGFW ب FMC لصتت ،يلاتلابو

## اهحالصإو ءاطخألا فاشكتسا

ءاطخأ فاشكتسال ،ديدج NGFW ءاشنإ ءانثأ يقطنملا قيبطتلا لشفي نايحألا ضعب يف :تاوطخلا هذه ذاختإ نكمي اهحالصإو ةلاحلا هذه

.حاجنب ليغشتلا ديق Logic قيبطت ناك اذإ امم ققحت 1.

### Home  $\geq$  madewang  $\geq$

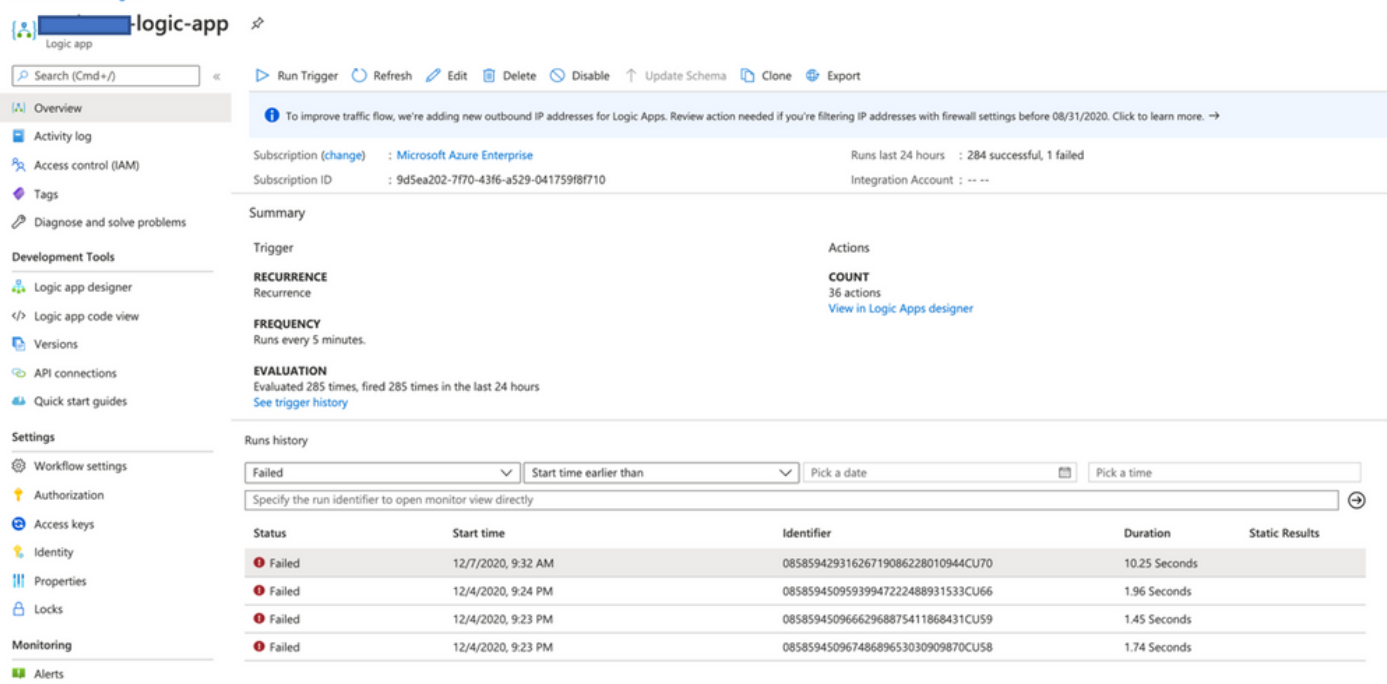

### .لشفلا ببس ددح 2. .لشافلا لغشملا ىلع رقنا

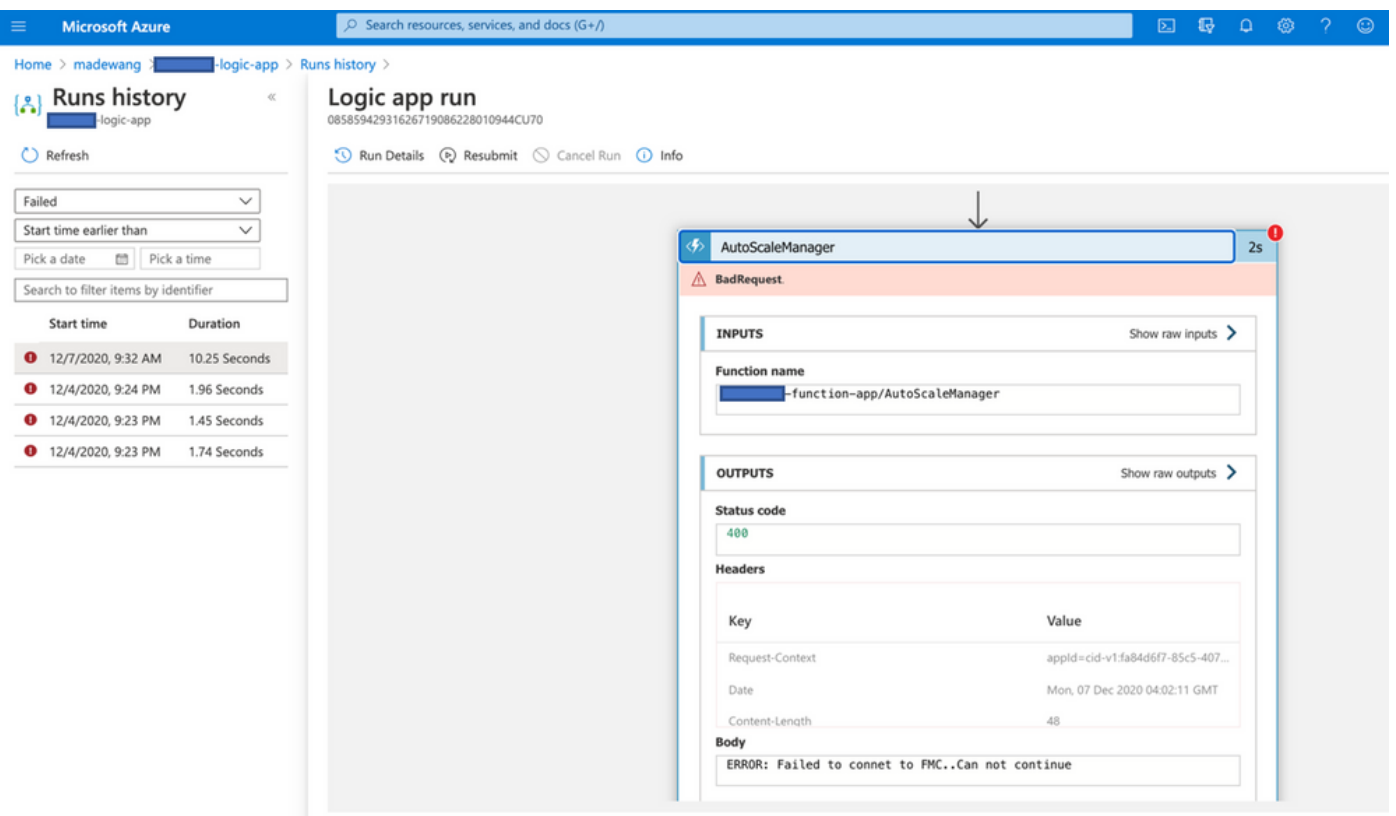

نأ حضاولا نم ،هالعأ فطتقملا نم .ةيجمربال تاميلها تامين تامين الموات نم لشفال قطقن ديدحت لواح ببس ديدحت ىلإ جاتحت ،كلذ دعب .FMC ب لاصتالا ىلع ارداق نكي مل هنأل لشف ASM قطنم .Azure لخاد قفدتلل اقفو FMC ىلإ لوصولا ةيناكمإ مدع

ةمجرتلا هذه لوح

ةي الآلال تاين تان تان تان ان الماساب دنت الأمانية عام الثانية التالية تم ملابات أولان أعيمته من معت $\cup$  معدد عامل من من ميدة تاريما $\cup$ والم ميدين في عيمرية أن على مي امك ققيقا الأفال المعان المعالم في الأقال في الأفاق التي توكير المالم الما Cisco يلخت .فرتحم مجرتم اهمدقي يتلا ةيفارتحالا ةمجرتلا عم لاحلا وه ىل| اًمئاد عوجرلاب يصوُتو تامجرتلl مذه ققد نع امتيلوئسم Systems ارامستناء انالانهاني إنهاني للسابلة طربة متوقيا.